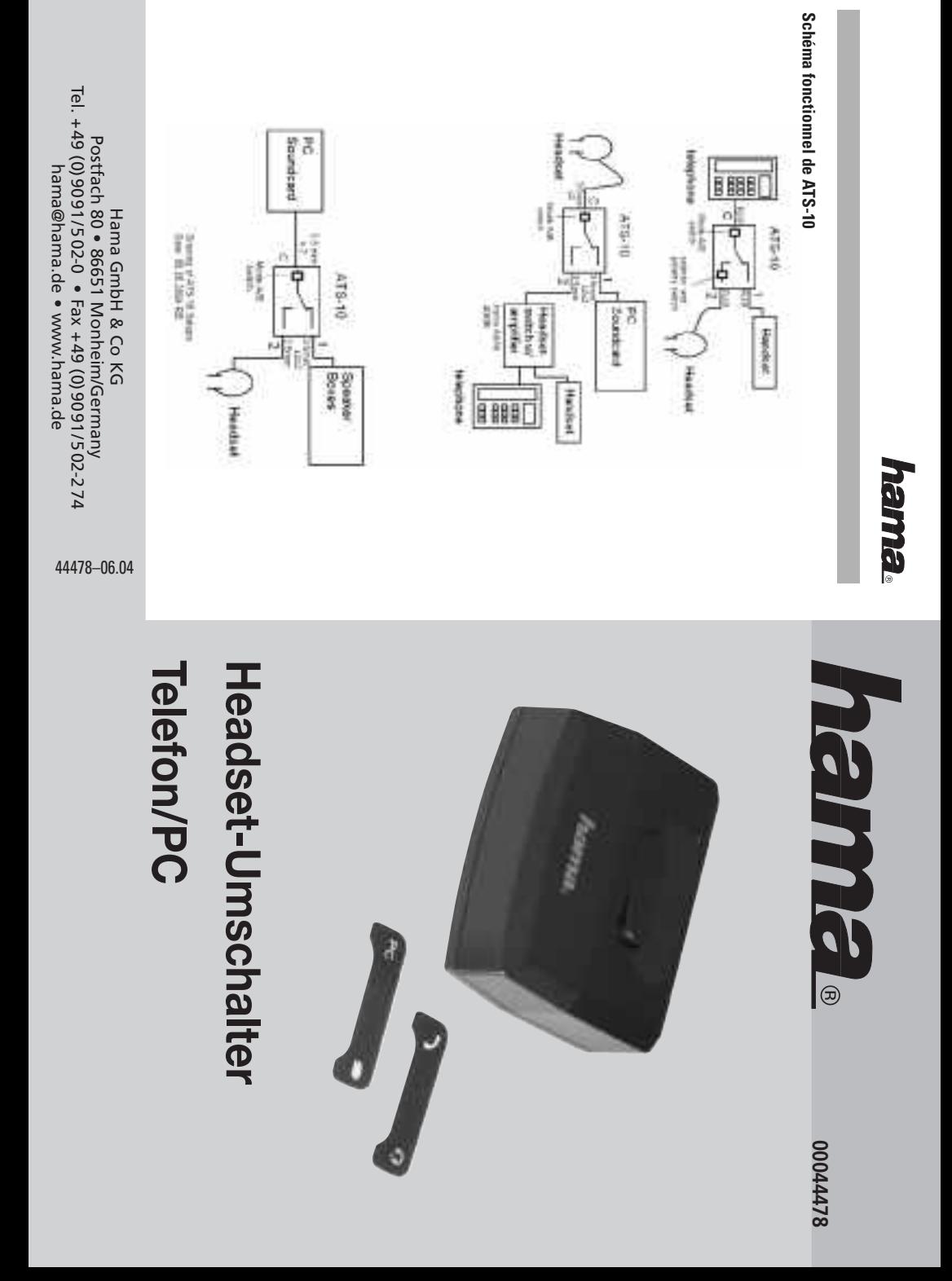

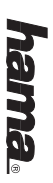

# (D) Bedienungsanleitung Schalter ATS-10 **Bedienungsanleitung Schalter ATS-10**

### Inhaltsverzeichni: **Inhaltsverzeichnis**

- 1. Allgemein
- 2. Sicherheitshinweise Sicherheitshinweise
- دى Lieferumfang Lieferumfang
- 4. Leistungsmerkmale (Features) Leistungsmerkmale (Features)
- 5. **Bedienelemente** Bedienelemente
- 6. Anschließen des ATS-10 Anschließen des ATS-10
- بر. Der Umschalter auf der Oberseite Der Umschalter auf der Oberseite
- des Gerätes des Gerätes
- $\infty$ Hinweise allgemein Die Anpassungsschalte Hinweise allgemein Die Anpassungsschalter
- 9. 10. Fehler-Hilfe Fehler-Hilfe
- 11. Notizen / Einstellungen Notizen / Einstellungen

#### 1. Allgemein **1. Allgemein**

Der ATS-10 ermöglicht es Der ATS-10 ermöglicht es

- 1. im Setup 1 ein Headset über Headsetswitch Art.-Nr. 40696 sowohl mit Telefon als auch mit PC zu betreiben Telefon als auch mit PC zu betreiben setswitch Art.-Nr. 40696 sowohl mit im Setup 1 ein Headset über Head-
- $\overline{2}$ im Setup 2 ein Headset an ein schnurgebundenes Telefon anzuschlielsen schließen schnurgebundenes Telefon anzuim Setup 2 ein Headset an ein

Belegung des RJ-9 Steckers. für Headsets mit unterschiedlicher für Headsets mit unterschiedlicher Der ATS-10 hat Anpassungsschalter Belegung des RJ-9 Steckers. Der ATS-10 hat Anpassungsschalter

3. im Setup 3 zwischen PC-Lautspre-Internet-leletonie, umzuschalten chern und einem Headset, z.B. für Internet-Telefonie, umzuschalten. chern und einem Headset, z.B. für im Setup 3 zwischen PC-Lautspre-

traut, bevor Sie ihn anschließen traut, bevor Sie ihn anschließen. Funktionen des Schalters ATS-10 ver-Bitte machen Sie sich mit allen Funktionen des Schalters ATS-10 ver-Bitte machen Sie sich mit allen

um Brummgeräusche zu vermeiden. mindestens 1 Meter Entfernung auf, Stellen Sie DECT-Schnurlos-Telefone in um Brummgeräusche zu vermeiden. mindestens 1 Meter Entfernung auf, Stellen Sie DECT-Schnurlos-Telefone in

## 2. Sicherheitshinweise **2. Sicherheitshinweise**

Der Schalter ATS-10 darf nicht geöffnungsrichtlinie). BZT, R&TTE, FTZ, CE, LVD Niederspandie zugelassen sind! (Deutschland: dung mit Telefonen verwendet werden Der Schalter ATS-10 darf nur in Verbinser Bedienungsanleitung beschrieben. sen. Verwenden Sie ihn nur, wie in die Betrieb in trockenen Räumen zugelas-Der Schalter ATS-10 ist nur für den ser Bedienungsanleitung beschrieben. sen. Verwenden Sie ihn nur, wie in dienungsrichtlinie).<br>Der Schalter ATS-10 darf nicht geöff-BZT, R&TTE, FTZ, CE, LVD Niederspandie zugelassen sind ! (Deutschland: dung mit Telefonen verwendet werden, Der Schalter ATS-10 darf nur in Verbin-Betrieb in trockenen Räumen zugelas-Der Schalter ATS-10 ist nur für den

Ebenso, wenn Flüssigkeiten eingedrunmehr verwendet werden. Gerät enthält keine net und/oder modriziert werden. Das beschädigt ist, darf das Gerät nicht Wenn das Kabel oder Gehäuse Wenn das Kabel oder Gehäuse Teile, die gewartet werden müssen. Teile, die gewartet werden müssen. Ebenso, wenn Flüssigkeiten eingedrunmehr verwendet werden. beschädigt ist, darf das Gerät nicht Gerät enthält keine net und/oder modifiziert werden. Das

unseren Service. Störungen wenden Sie sich bitte an gen sind. Auch bei allen anderen unseren Service. Störungen wenden Sie sich bitte an gen sind. Auch bei allen anderen

#### 3. Lieferumfang<br>Schalter ATS-10 **3. Lieferumfang**

Schalter ATS-10

(PC und Telefonsymbol) (PC und Telefonsymbol) 1 Magnetplättchen für Setup 1 und 3 1 Magnetplättchen für Setup 1 und 3

(Hörersymbol und Headsetsymbol) (Hörersymbol und Headsetsymbol) 1 Magnetplättchen für Setup 2 1 Magnetplättchen für Setup 2

Bedienungsanleitung Bedienungsanleitung

Eigenschaften: Der Schalter ATS-10 besitzt folgende 4. Leistungsmerkmale (Features) Eigenschaften: Der Schalter ATS-10 besitzt folgende **Leistungsmerkmale (Features)**

- Nr. 40696 geschaltet sowie PC und Headsetswitch Art.-Wird im Setup 1 zwischen Headset Nr. 40696 geschaltet sowie PC und Headsetswitch Art.- Wird im Setup 1 zwischen Headset,
- Telefonhörer und Headset geschaltet Wird im Setup 2 zwischen Telefon, Telefonhörer und Headset geschaltet Wird im Setup 2 zwischen Telefon,
- Wird im Setup 3 zwischen PC, PC-Lautsprechern und Headset Lautsprechern und Headset Wird im Setup 3 zwischen PC, PC-
- Anpassungsschalter für alle gängi gen Headsets mit RJ-9 Stecker geschaltet gen Headsets mit RJ-9 Stecker Anpassungsschalter für alle gängi-
- Hörer auf Headset bzw. von PC auf leicht bedienbarer Umschalter vor Headsetswitch Headsetswitch Hörer auf Headset bzw. von PC auf leicht bedienbarer Umschalter von
- Anschluss für das Headset RJ-9 und 2 mal 3,5 mm Klinken-Anschluss für das Headset RJ-9 und 2 mal 3,5 mm Klinken-
- **Bluetooth** Einstrahlung z.B. durch DECT oder extreme Störfestigkeit gegen HF-Bluetooth Einstrahlung z.B. durch DECT oder extreme Störfestigkeit gegen HF-
- Größe: ca. 84 x 28 x 70 [mm **BxHxTohne Kabel** B x H x T ohne Kabel Größe: ca. 84 x 28 x 70 [mm]

## 5. Bedienelemente Oberseite **5. Bedienelemente Oberseite**

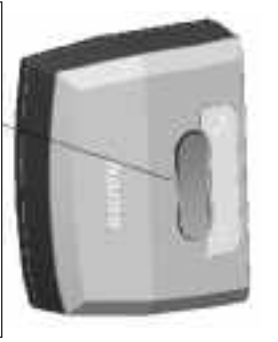

Setup 3 bzw. von PC-Lautsprecher auf Headset im von leletonhorer aut Headset im Setup 2, Umschalter von PC auf Telefon im Setup 1, von Telefonhörer auf Headset im Setup 2, bzw. von PC-Lautsprecher auf Headset im Umschalter von PC auf Telefon im Setup 1,

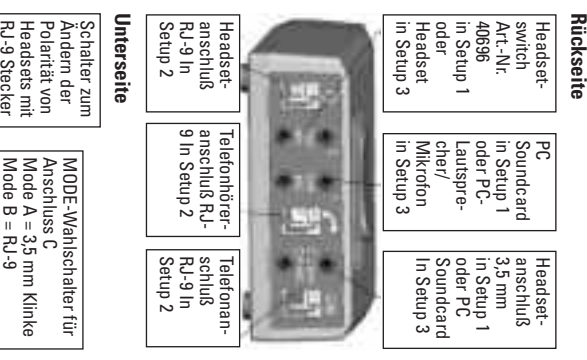

RJ-9 Stecker Anpassungsschalter für Headsets mit Anpassungsschalter für Headsets mit RJ-9 Stecker

## 6. Anschließen des ATS-10 **Anschließen des ATS-10**

aut der Oberseite beigelegt Wechselbeschriftung des Umschalters Wechselbeschriftung des Umschalters Es sind zwei Magnetplättchen als auf der Oberseite beigelegt. Es sind zwei Magnetplättchen als

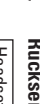

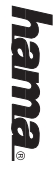

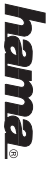

gewahlten Modus aus Wählen Sie das passende für der Wählen Sie das passende für den gewählten Modus aus.

#### **Setup 1**

ATS-10 (auch hier ist wieder "EAR/ mit dem 3,5 mm Anschluss "C/A" des des ATS-10 (beachten Sie "EAR/MIC") das Kabel zum Headsetswitch Art.-Nr dem 3,5 mm Anschluss "1" des ATS-10 Gerätes auf "Mode C/A". Mode-Schalter auf der Unterseite des MIC" zu beachten). Stellen Sie den ATS-10 (auch hier ist wieder "EAR/ Verbinden Sie das Kabel zum Headse Verbinden Sie das Kabel zum Headset 40696 mit dem 3,5 mm Anschluss "2" 40696 mit dem 3,5 mm Anschluss "2" ("EAR/MIC" beachten). Verbinden Sie Verpinden Sie das Kabel zum PC mit Verbinden Sie das Kabel zum PC mit Gerätes auf "Mode C/A". Mode-Schalter auf der Unterseite des MIC" zu beachten). Stellen Sie den mit dem 3,5 mm Anschluss "C/A" des des ATS-10 (beachten Sie "EAR/MIC"). das Kabel zum Headsetswitch Art.-Nr. ("EAR/MIC" beachten). Verbinden Sie dem 3,5 mm Anschluss "1" des ATS-10

#### **Setup 2**

Anschluss kann danach vorgenommer Stellen Sie den Mode-Schalter auf de die Buchse "C/B". Stecken Sie das Kabel zum Telefon in die Buchse mit dem Headsetsymbol. Stecken Sie das Kabel zum Headset in Stecken Sie das Kabel zum Telefonhöwerden. Anschluss kann danach vorgenommen Die Einstellung zu Headsets mit RJ-9 Unterseite des Gerätes auf "Mode C/B" rer in die Buchse mit dem Hörersymbo Die Einstellung zu Headsets mit RJ-9 Unterseite des Gerätes auf "Mode C/B". Stellen Sie den Mode-Schalter auf der die Buchse "C/B". Stecken Sie das Kabel zum Telefon in die Buchse mit dem Headsetsymbol. Stecken Sie das Kabel zum Headset in rer in die Buchse mit dem Hörersymbol. Stecken Sie das Kabel zum Telefonhö-

geräuschen kommen des Einstellvorgangs kann es zu Pfeif den Schalter "Polarity" von + nach -, auf der Unterseite Schritt für Schritt sungsschalter mit "Headset-Symbol" Schieben Sie den 7-stufigen Anpas-Hinweis: Verpolte MIC funktionieren Gesprächspartner machen. (Während während Sie Hörversuche mit einem während Sie Hörversuche mit einem von 1 bis 7 und bei jeder Stufe einmal von 1 bis 7 und bei jeder Stufe einmal sungsschalter mit "Headset-Symbol" Hinweis: Verpolte MIC funktionieren geräuschen kommen) des Einstellvorgangs kann es zu Pfeif-Gesprächspartner machen. (Während den Schalter "Polarity" von + nach -, auf der Unterseite Schritt für Schritt Schieben Sie den 7-stufigen Anpas-

> Minuten in Anspruch. auch bei versierten Benutzern einige vertraut ist. Dieser Vorgang nimmt sorgfältig die Sprachqualität, am besverzerrt. Bitte prüfenSie also sehr zwar meist, aber deutlich zu leise oder vertraut ist. Dieser Vorgang nimmt ten mit einer Person, der Ihre Stimme ten mit einer Person, der Ihre Stimme sorgfältig die Sprachqualität, am besverzerrt. Bitte prüfenSie also sehr zwar meist, aber deutlich zu leise oder Minuten in Anspruch. auch bei versierten Benutzern einige

### **Setup 3**

Unterseite des Gerätes auf "Mode Stellen Sie den Mode-Schalter auf de ATS-10 ("EAR/MIC" beachten!). mit dem 3,5 mm Anschluss "2" des Verbinden Sie das Kabel zum Headset ATS-10 (an "MIC" mit dem 3,5 mm Anschluss "1" des Verbinden Sie das Kabel zum Mikrofor Anschluss "1" des ATS-10(an "EAR") Verpinden Sie das Kabel zu den PC. 10 (wieder "EAR/MIC" beachten!). dem 3,5 mm Anschluss "C/A" des ATS-Verbinden Sie das Kabel zum PC mit Verbinden Sie das Kabel zum PC mit ATS-10 ("EAR/MIC" beachten!). Verbinden Sie das Kabel zum Headset ATS-10 (an "MIC") Verbinden Sie das Kabel zum Mikrofon Anschluss "1" des ATS-10(an "EAR"). Lautsprechern mit dem 3,5 mm Verbinden Sie das Kabel zu den PC-C/A". Unterseite des Gerätes auf "Mode Stellen Sie den Mode-Schalter auf der 10 (wieder "EAR/MIC" beachten!). dem 3,5 mm Anschluss "C/A" des ATSmit dem 3,5 mm Anschluss "2" des mit dem 3,5 mm Anschluss "1" des Lautsprechern mit dem 3,5 mm

### des Gerätes 7. Der Umschalter auf der Oberseite **des Gerätes Der Umschalter auf der Oberseite**

und Headset um. im Setup 3 zwischen PC-Lautsprecher zwischen Telefonhörer und Headset, setswitch Art.-Nr. 40696, im Setup 2 Sie im Setup 1 zwischen PC und Head-Mit diesem Bedienelement schalten zwischen Telefonhörer und Headset, setswitch Art.-Nr. 40696, im Setup 2 und Headset um. im Setup 3 zwischen PC-Lautsprecher Sie im Setup 1 zwischen PC und Head-Mit diesem Bedienelement schalten

## 8. Die Anpassungsschalter **8. Die Anpassungsschalter**

Headsets mit RJ-9 Anschluss Gerätes dienen zur Anpassung von und "Polarity" auf der Unterseite des Die Schalter mit "Headset-Symbol" Headsets mit RJ-9 Anschluss. Gerätes dienen zur Anpassung von und "Polarity" auf der Unterseite des Die Schalter mit "Headset-Symbol"

## 9. Hinweise allgemeir **9. Hinweise allgemein**

linien der R&TTE und trägt das CE-Dieses Produkt entspricht den Richtlinien der R&TTE und trägt das CE-Dieses Produkt entspricht den Richt-

Zweck benutzt werden. Zweck benutzt werden. ATS-10 darf nur für den beschriebenen ATS-10 darf nur für den beschriebenen nisch beschädigt sein. Der Schalter nicht geöffnet, modifiziert oder mecha setzlichen Regelung. Das Gerät darf Zeichen.<br>Gewährleistung im Rahmen der genisch beschädigt sein. Der Schalter nicht geöffnet, modifiziert oder mechasetzlichen Regelung. Das Gerät darf im Rahmen der ge-

Service. erhalten Sie von unserem technischer genau durch. Produktunterstützung Bitte lesen Sie diese Bedienanleitung erhalten Sie von unserem technischen genau durch. Produktunterstützung Bitte lesen Sie diese Bedienanleitung

#### **10. Fehler-Hilfe**

## **Problem:**

Ich höre nichts im Telefonhörer höre nichts im Telefonhörer

#### **Lösung:**

"Telefonhörer" geschaltet?" der Umschalter auf der Überseite au: die korrekte Verlegung der Kabel. Ist Uberprüfen Sie die Einstellungen und "Telefonhörer" geschaltet? der Umschalter auf der Oberseite auf die korrekte Verlegung der Kabel. Ist Sie die Einstellungen und

### **Problem:**

Ich höre nichts im Kopfhörer / Headset höre nichts im Kopfhörer / Headset

### **Lösung:**

"Headset" geschaltet? Wurden verseder Umschalter auf der Oberseite auf die korrekte Verlegung der Kabel. Ist Überprüfen hentlich die Anpassungsschalter verhentlich die Anpassungsschalter ver-"Headset" geschaltet? Wurden verseder Umschalter auf der Oberseite auf die korrekte Verlegung der Kabel. Ist Sie die Einstellungen und

stellt?<br>**Problem:**<br>Mein Gesprächspartner hört mich nu schwach oder verzerrt schwach oder verzerrt.

#### **Lösung:**

andere Stellung. sungsschalter "Polarity +/- " in die gewählt. Schieben Sie den Anpas-Evtl. ist die falsche MIC Polarität andere Stellung. sungsschalter "Polarity +/- " in die gewählt. Schieben Sie den Anpasist die falsche MIC Polarität

## 11. Notizen / Einstellunger **11. Notizen / Einstellungen**

Notieren Sie hier Ihre Einstellungen Notieren Sie hier Ihre Einstellungen

#### Anpassungs-Schalter Anpassungs-Schalter Headset

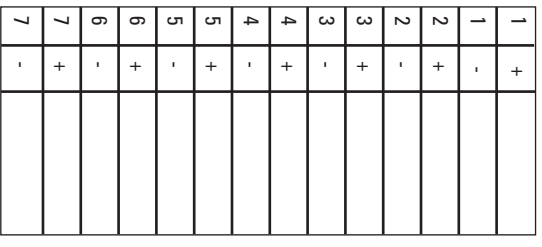

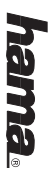

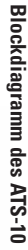

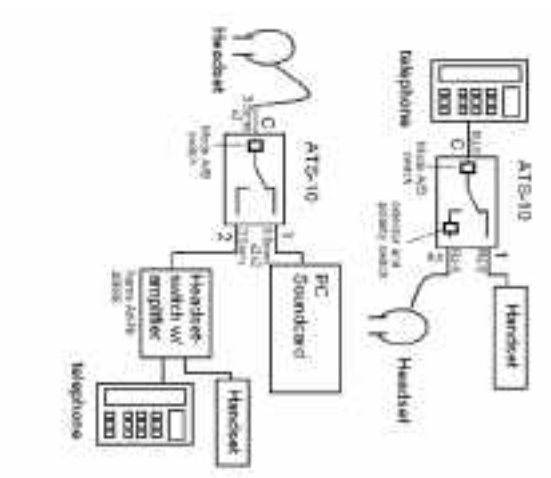

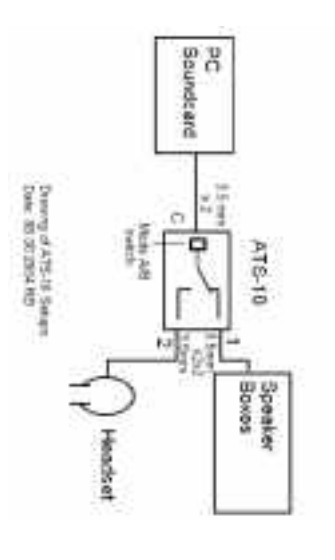

# @ Operating Instructions ATS-10 Switch **Operating Instructions ATS-10 Switch**

### **Table of Contents Table of Contents**

- 1. General Information General Information
- بر. Safety Instructions Safety Instructions
- 3. In the Box In the Box
- 4. Features
- 5. Controls
- 6. Connecting the ATS-10 Connecting the ATS-10
- 7. The Switch on the Top of the Device The Switch on the Top of the Device
- 8. The Adjustment Switch The Adjustment Switch
- 9. **General Notes** General Notes
- 10. Troubleshooting Troubleshooting 11. Notes/Settings Notes/Settings

#### The ATS-10 allows you to The ATS-10 allows you to 1. General Information **1. General Information**

use a headset via headset switch and a PC in setup 1 item no. 40696 with both a telephone and a PC in setup 1 item no. 40696 with both a telephone use a headset via headset switch

1.

بر. connect a headset to a standard corded telephone in setup 2 corded telephone in setup 2 connect a headset to a standard

**KJ-9 connector** for headsets with various uses of the for headsets with various uses of the The ATS-10 has adjustment switches The ATS-10 has adjustment switches RJ-9 connector.

3. switch between PC speakers and a in setup 3 headset, e.g. tor internet telephony headset, e.g. for internet telephony, switch between PC speakers and a

necting it. ATS-10 switch's functions before con-ATS-10 switch's functions before con-Make sure to read about all of the Make sure to read about all of the

noise. least 1 meter away to avoid electrical Install the DECT cordless telephone at least 1 meter away to avoid electrical Install the DECT cordless telephone at

### 2. Safety Instructions **2. Safety Instructions**

bed in this manual use in dry rooms. Only use it as descri-The ATS-10 switch is only intended for The ATS-10 switch is only intended for bed in this manual. use in dry rooms. Only use it as descri-

Directive) BZT, R&TTE, FTZ, CE, LVD Low-Voltage with approved telephones! (Germany: with approved telephones! (Germany: The ATS-10 switch may only be used The ATS-10 switch may only be used BZT, R&TTE, FTZ, CE, LVD Low-Voltage

servicing. does not contain any parts that need the ATS-10 switch. The headset switch the ATS-10 switch. The headset switch Do not open and/or make changes to does not contain any parts that need not open and/or make changes to

vice for all other errors. vice for all other errors. enters the headset. Contact Hama sercable or casing is damaged or if liquid Do not use the headset switch if the enters the headset. Contact Hama sercable or casing is damaged or if liquid not use the headset switch if the

#### 3. In the Box ATS-10 Switch ATS-10 Switch **3. In the Box**

(PC and telephone symbol) 1 magnetic lamina for setup 1 and 3 (PC and telephone symbol) 1 magnetic lamina for setup 1 and 3

(receiver symbol and headset symbol) 1 magnetic lamina for setup 2 (receiver symbol and headset symbol) 1 magnetic lamina for setup 2

**Uperating Instructions** Operating Instructions

#### 4. Features **4. Features**

The ATS-10 switch has the following The ATS-10 switch has the following features:

•Switches between the headset and 40696 in setup 1 PC and headset switch item no. 40696 in setup 1 PC and headset switch item no. witches between the headset and

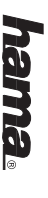

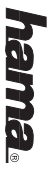

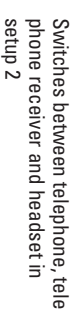

•

 Switches between PC, PC speakers Switches between PC, PC speakers and headset in setup 3 and headset in setup 3

•

- • Adjustment switch for all common Adjustment switch for all common headsets with RJ-9 connectors headsets with RJ-9 connectors
- Easy-to-use switch from receiver to headset or from PC to headset Easy-to-use switch from receiver to switch headset or from PC to headset

•

 RJ-9 and two 3.5mm plug jacks for the headset RJ-9 and two 3.5mm plug jacks for the headset

•

- •• Extreme interference resistance against high-frequency irradiation Extreme interference resistance for example, by DECT or Bluetooth for example, by DECT or Bluetooth against high-frequency irradiation
- Size: approx. 84 x 28 x 70 [mm] W x Size: approx.  $84 \times 28 \times 70$  [mm] W x H x D not including cable H x D not including cable

#### **Top:** 5. Controls **5. Controls**

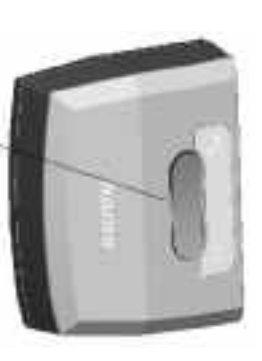

setup 3 setup 2, or from PC speaker to headset in from telephone receiver to headset in Switch from PC to telephone in setup 1, setup 2, or from PC speaker to headset in from telephone receiver to headset in Switch from PC to telephone in setup 1,

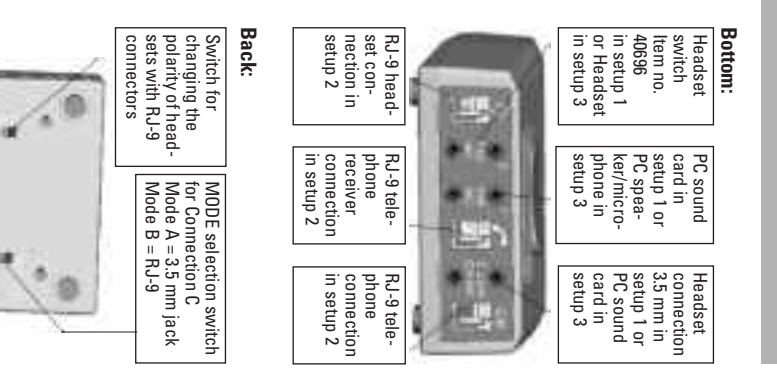

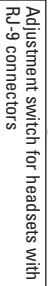

## 6. Connecting the ATS-10 **6. Connecting the ATS-10**

the mode selected the mode selected. switch. Use the appropriate plate to replaceable labels for the top of the Two magnetic plates are included as Two magnetic plates are included as switch. Use the appropriate plate for replaceable labels for the top of the

#### **Setup 1**

EAR/MIC). 3.5mm jack "1" of the ATS-10 (note 3.5mm jack "1" of the ATS-10 (note Connect the cable to the PC via the Connect the cable to the PC via the

EAR/MIC). connection "2" of the ATS-10 (note switch item no. 40696 with the 3.5mn Connect the cable to the headset connection "2" of the ATS-10 (note switch item no. 40696 with the 3.5mm the cable to the headset

here also). no. 40696 with the 3.5mm connectior Connect the cable to the headset item "C/A" of the ATS-10 (note EAR/MIC "C/A" of the ATS-10 (note EAR/MIC no. 40696 with the 3.5mm connection the cable to the headset item

device to Mode C/A Set the mode switch at the base of the device to Mode C/A. Set the mode switch at the base of the

### **Setup 2**

symbol. ver into the socket with the receiver ver into the socket with the receiver Plug the cable to the telephone recei Plug the cable to the telephone recei-

the C/B socket the C/B socket. Plug the cable to the telephone into socket with the headset symbol. Plug the cable to the headset into the Plug the cable to the telephone into socket with the headset symbol. the cable to the headset into the

device to Mode C/B Set the mode switch at the base of the device to Mode C/B. Set the mode switch at the base of the

the RJ-9 connection. Now you can adjust the headset using Now you can adjust the headset using

by-step from 1 to 7 and at each step, the headset symbol on the base stepthe headset symbol on the base step-Push the 7 step adjustment switch with the RJ-9 connection. by-step from 1 to 7 and at each step, Push the 7 step adjustment switch with

> voice. This process takes a few minuvoice. This process takes a few minuwith someone who is familiar with you with someone who is familiar with your fully check the speech quality, ideally bly too quiet or distorted. Please careally function, however, are considera-Note: MICs with reverse polarity usuthe adjustment process the adjustment process) (Whistling noise may be present during with the person on the phone with the person on the phone. while you perform the hearing test move the Polarity switch from + to - while you perform the hearing test move the Polarity switch from + to tully check the speech quality, ideally bly too quiet or distorted. Please careally function, however, are considera-Note: MICs with reverse polarity usu-(Whistling noise may be present during

#### **Setup 3**

tes even for experienced users.

tes even for experienced users

EAR). via the 3.5mm jack "1" of the ATS-10 (to via the 3.5mm jack "1" of the ATS-10 (to Connect the cable to the PC speakers Connect the cable to the PC speakers

MIC). via the 3.5mm jack "1" of the ATS-10 (to via the 3.5mm jack "1" of the ATS-10 (to Connect the cable to the microphone the cable to the microphone

EAR/MIC). the 3.5mm jack "2" of the ATS-10 (note the 3.5mm jack "2" of the ATS-10 (note Connect the cable to the headset via the cable to the headset via

EAR/MIC again) 3.5mm C/A jack of the ATS-10 (note 3.5mm C/A jack of the ATS-10 (note Connect the cable to the PC via the EAR/MIC again). the cable to the PC via the

device to Mode C/A Set the mode switch at the base of the device to Mode C/A. Set the mode switch at the base of the

between the PC speaker and headset phone receiver and headset, in setup 3 no. 40696, in setup 2 between the teleween the PC and headset switch item ween the PC and headset switch item This control allows you to switch bet-7. The Switch on the Top of the Device **7. The Switch on the Top of the Device** between the PC speaker and headset. phone receiver and headset, in setup 3 no. 40696, in setup 2 between the tele-I his control allows you to switch bet-

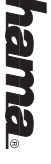

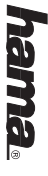

## 8. The Adjustment Switch **8. The Adjustment Switch**

with RJ-9 connections. device allow you to adjust headsets symbol and Polarity at the base of the with RJ-9 connections. symbol and Polarity at the base of the The switches marked with Headset The switches marked with Headset device allow you to adjust headsets

### 9. General Notes **9. General Notes**

cribed here. may only be used for the purpose desmechanical means. The ATS-10 switch opened, modified or damaged by A warranty is provided as required by law. The headset switch must not be A warranty is provided as required by R&TTE Directives and is CE-certified. The headset switch complies with The headset switch complies with cribed here. may only be used for the purpose desmechanical means. The ATS-10 switch opened, modified or damaged by law. The headset switch must not be R&TTE Directives and is CE-certified.

Contact our technical service for sup-Please read this manual carefully Contact our technical service for sup-Please read this manual carefully.

# **10.** port.**Troubleshooting**

ne receiver **Problem:** I cannot hear anything in the telephone receiver cannot hear anything in the telepho-

### **Solution:**

top switched to "telephone receiver"? is routed correctly. Is the switch on the Check the settings and that the cable top switched to "telephone receiver"? is routed correctly. Is the switch on the the settings and that the cable

### **Problem:**

I cannot hear anything in the headphocannot hear anything in the headpho-

Was the adjustment switch accidentally top switched to "Headset"? is routed correctly. Is the switch on the ne/headset<br>**Solution:**<br>Check the settings and that the cable Was the adjustment switch accidentally top switched to "Headset"? is routed correctly. Is the switch on the

> adjusted incorrectly? adjusted incorrectly?

## **Problem:**

slightly hear me or my voice is distorslightly hear me or my voice is distor-The person on the phone can only person on the phone can only

switch to the other position. Push the Polarity +/- adjustment ted<br>**Solution:**<br>The MIC may be polarized incorrectly switch to the other position. Push the Polarity +/- adjustment

### 11. Notes/Settings **11. Notes/Settings**

Record your settings here Record your settings here

Adjustment switch Headset Adiustment switch Headset

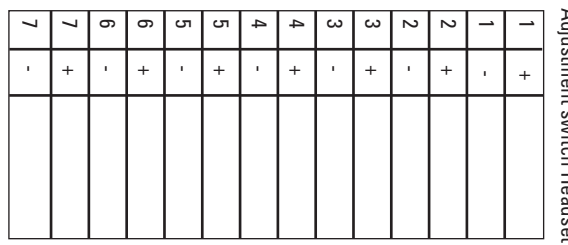

## **Block diagram of the ATS-10 Block diagram of the ATS-10**

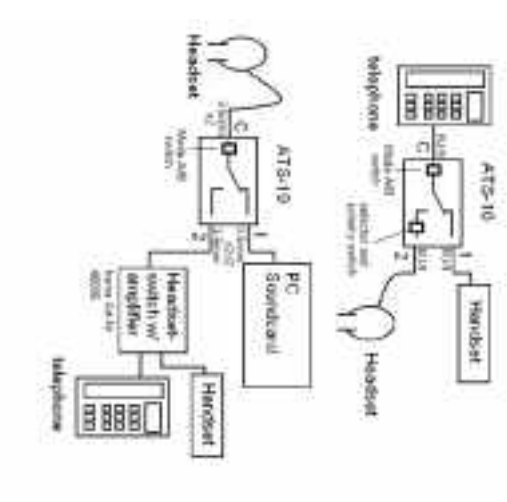

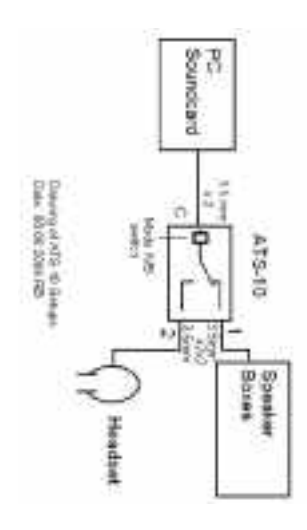

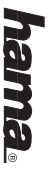

# **E Mode d'emploi Commutateur ATS-10 Mode d'emploi Commutateur ATS-10**

#### Sommaire **Sommaire**

- 1. Remarques générales Remarques générales
- بر. Consignes de sécurité Consignes de sécurité
- دى Matériel livré Matériel livré
- 4. Caracteristiques (teatures Caractéristiques (features)
- 5. Eléments de commande Eléments de commande
- 6. Raccordement de ATS-10 Raccordement de ATS-10
- بر. Inverseur de la face superieure de Inverseur de la face supérieure de
- $\infty$ Les selecteurs l'appareil Les sélecteurs
- 9. Consignes générales Consignes générales
- 10. Aide en cas d'erreurs Aide en cas d'erreurs 11. Notes / réglages Notes / réglages

## 1. Remarques générales **1. Remarques générales**

ATS-10 vous permet : ATS-10 vous permet :

- . d'utiliser (en sélection Setup 1) un casque à l'aide du commutateur de votre telephone que sur votre ordicasque (réf. 40696) aussi bien sur nateur, votre téléphone que sur votre ordicasque (réf. 40696) aussi bien sur casque à l'aide du commutateur de d'utiliser (en sélection Setup 1) un
- $\overline{2}$ de connecter (en sélection Setup 2 cordon, le casque à un téléphones avec le casque à un téléphones avec de connecter (en sélection Setup 2)

differentes affectations casques dont les connecteurs RJ-9 ont ATS-10 dispose de sélecteurs pour ATS-10 dispose de sélecteurs pour différentes affectations casques dont les connecteurs RJ-9 ont

دە de commuter (en sélection Setup teurs et casque, par exemple dans 3) entre des haut-parleurs d'ordina le cas de téléphonie internet. teurs et casque, par exemple dans 3) entre des haut-parleurs d'ordinale cas de téléphonie internet. de commuter (en sélection Setup

du commutateur ATS-10 avant de le connecter familiariser avec toutes les fonctions familiariser avec toutes les fonctions Nous vous recommandons de vous connecter. du commutateur ATS-10 avant de le Nous vous recommandons de vous

Eloignez les téléphones sans fil DECT

Eloignez les téléphones sans fil DECT

vrompissements d'au moins 1 metre pour eviter les vrombissements. d'au moins 1 mètre pour éviter les

## 2. Consignes de sécurité **2. Consignes de sécurité**

d'utilisation. de la façon décrite dans le manuel endroits secs. Utilisez-le uniquement que pour une utilisation dans des Le commutateur ATS-10 n'est autorisé d'utilisation. de la façon décrite dans le manuel endroits secs. Utilisez-le uniquement que pour une utilisation dans des Le commutateur ATS-10 n'est autorisé

ouvert ni modifié. L'appareil ne con-Le commutateur ATS-10 ne doit être ni directive « basse tension » qu'avec des téléphones autorisés! Le commutateur ATS-10 ne doit utilisé entretien tient aucune pièce nècessitant un tient aucune pièce nécessitant un (Allemagne : BZT, R&TTE, FTZ, CE, DBT (Allemagne : BZT, R&TTE, FTZ, CE, DBT entretien. ouvert ni modifié. L'appareil ne con-Le commutateur ATS-10 ne doit être ni directive « basse tension ») qu'avec des téléphones autorisés ! commutateur ATS-10 ne doit utilisé

service après-vente dans le boîtier. Pour toutes les autres de même si des liquides ont pénétré ou le boîtier est endommagé. Il en va Cessez d'utiliser l'appareil si le câble service après-vente. pannes, veuillez vous adresser à notre pannes, veuillez vous adresser à notre dans le boîtier. Pour toutes les autres de même si des liquides ont pénétré ou le boîtier est endommagé. Il en va d'utiliser l'appareil si le câble

### 3. Matériel livré **3. Matériel livré**

1 commutateur ATS-10 1 commutateur ATS-10

ordinateur et téléphone ges 1 et 3 (Setup 1 et 3), avec icônes 1 plaquette magnétique pour les réglaordinateur et téléphone ges 1 et 3 (Setup 1 et 3), avec icônes 1 plaquette magnétique pour les régla-

rcones combine et casque ge 2 (Setup 2), 1 plaquette magnetique pour le réglaicônes combiné et casque ge 2 (Setup 2), 1 plaquette magnétique pour le régla-

1 mode d'emploi mode d'emploi

## 4. Caractéristiques (features) **4. Caractéristiques (features)** Le commutateur ATS-10 présente les

caracteristiques suivantes : Le commutateur ATS-10 présente les caractéristiques suivantes :

- réf. 40696 à l'aide du commutateur de casque et ordinateur (en selection Setup 1 Permet de commuter entre casque à l'aide du commutateur de casque et ordinateur (en sélection Setup 1) Permet de commuter entre casque
- que (en sélection Setup 2) ne, combiné de téléphone et cas-Permet de commuter entre télépho que (en sélection Setup 2) ne, combiné de téléphone et cas-Permet de commuter entre télépho-
- casque (en sélection Setup 3) teur, haut-parleurs d'ordinateur et Permet de commuter entre ordinateur, haut-parleurs d'ordinateur et casque (en sélection Setup 3) Permet de commuter entre ordina-
- courants avec connecteurs HJ-9 Sélecteur pour tous les casques courants avec connecteurs RJ-9 Sélecteur pour tous les casques
- commutateur de casque combiné et casque ou ordinateur e Commutateur facile à utiliser entre commutateur de casque combiné et casque ou ordinateur et Commutateur facile à utiliser entre
- Connecteur RJ-9 et 2 connecteurs jack 3,5 mm pour le casque jack 3,5 mm pour le casque Connecteur RJ-9 et 2 connecteurs
- ou Bluetooth ments HF, provenant p. ex. de DEC1 **Hesistance extreme aux rayonne** ou Bluetooth ments HF, provenant p. ex. de DECT Résistance extrême aux rayonne-
- Dimensions: env. 84 x 28 x 70 [mm I x h x p sans le câble l x h x p sans le câble Dimensions : env. 84 x 28 x 70 [mm]

#### 5. Elements de commande Face superieure **5. Eléments de commande Face supérieure**

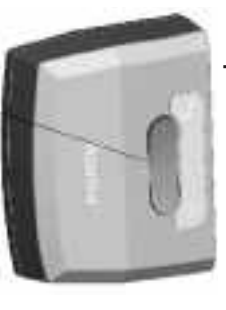

parleurs d'ordinateur vers casque casque ou en sélection Setup 3 de haut-Setup 2 de combiné de téléphone vers ordinateur vers telephone, en selection Commutateur (en selection Setup 1) de parleurs d'ordinateur vers casque casque ou en sélection Setup 3 de haut-Setup 2 de combiné de téléphone vers ordinateur vers téléphone, en sélection Commutateur (en sélection Setup 1) de

## Face inférieure: **Face inférieure :**

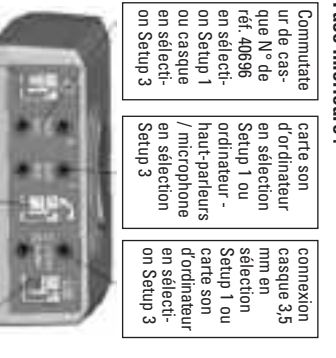

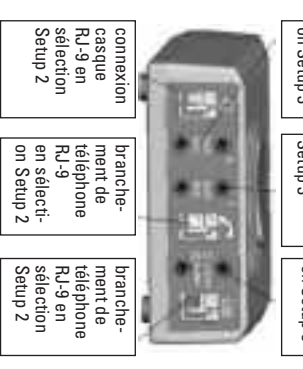

#### Face arrière **Face arrière**

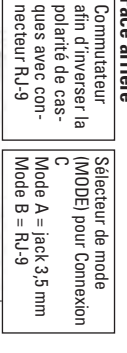

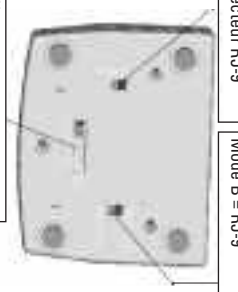

connecteur RJ-9 Sélecteur pour casque avec connecteur RJ-9Sélecteur pour casque avec

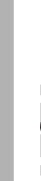

## 6. Raccordement de ATS-10 **6. Raccordement de ATS-10**

rieure du commutateur. Choisissez la criptions alternatives de la face supé-Deux plaquettes magnétiques sont plaquette adaptee au mode selectionne fournies pour être utilisées comme ins fournies pour être utilisées comme insplaquette adaptée au mode sélectionné. rieure du commutateur. Choisissez la criptions alternatives de la face supé-Deux plaquettes magnétiques sont

### Sélection Setup<sub>1</sub> **Sélection Setup 1**

à "EAR/MIC"). exion 3,5 mm "1" de ATS-10 (attention Raccordez votre ordinateur à la connà "EAR/MIC"). exion 3,5 mm "1" de ATS-10 (attention Raccordez votre ordinateur à la conn-

inférieure de l'appareil sur "Mode C/A" attention à "EAR/MIC"). 3,5 mm "C/A" de ATS-10 (là encore, Raccordez le commutateur de casque Réglez le sélecteur de mode de la face 3,5 mm "C/A" de ATS-10 (là encore, Raccordez le casque à la connexion de ATS-10 (attention à "EAR/MIC"). (réf. 40696 ) à la connexion 3,5 mm "2" inférieure de l'appareil sur "Mode C/A". Réglez le sélecteur de mode de la face attention à "EAR/MIC"). Raccordez le casque à la connexion de ATS-10 (attention à "EAR/MIC"). (réf. 40696 ) à la connexion 3,5 mm "2" Raccordez le commutateur de casque

### Sélection Setup 2 **Sélection Setup 2**

"Combiné". téléphone dans la prise portant l'icône téléphone dans la prise portant l'icône Insérez le câble vers le combiné de "Combiné". Insérez le câble vers le combiné de

prise portant l'icône "Casque". Insérez le câble vers le téléphone dans Insérez le câble vers le casque dans la la prise "C/B". Insérez le câble vers le téléphone dans prise portant l'icône "Casque". le câble vers le casque dans la

C/B". la prise "C/B". inferieure de l'appareil sur "Mode Règlez le sèlecteur de mode de la face inférieure de l'appareil sur "Mode Réglez le sélecteur de mode de la face

"Polarity" de + à - pendant que vous chaque niveau, le commutateur l'icône "casque" sur la face inférieure testez la qualité d'écoute avec un testez la qualité d'écoute avec un "Polarity" de + à - pendant que vous pas à pas de 1 à 7, et déplacez, pour Poussez le sélecteur à 7 degrés avec teur KJ-9 peut ensuite être effectué. teur RJ-9 peut ensuite être effectué. L'ajustage aux casques avec connec chaque niveau, le commutateur pas à pas de 1 à 7, et déplacez, pour l'icône "casque" sur la face inférieure Poussez le sélecteur à 7 degrés avec aux casques avec connec-

> interlocuteur (des sifflements peuven retentir durant la procèdure de règlaretentir durant la procédure de réglainterlocuteur (des sifflements peuvent

ment vérifier très bas ou déformé. Veuillez égaleplupart du temps mais avec un volume polarité a été inversée fonctionnent la très bas ou déformé. Veuillez égale-Remarque : Des microphones dont la ment vérifier plupart du temps mais avec un volume polarité a été inversée fonctionnent la : Des microphones dont la

même pour les utilisateurs expérimentés procédure dure quelques minutes mieux est de le faire avec une personattentivement la qualité vocale, le ne dont la voix vous est familière. Cette même pour les utilisateurs expérimentés. procédure dure quelques minutes ne dont la voix vous est familière. Cette mieux est de le faire avec une personattentivement la qualité vocale, le

### Sélection Setup 3 **Sélection Setup 3**

l'aide du câble. Raccordez le microphone à la comexi-<br>on 3,5 mm "1" de ATS-10 à "MIC" à de ATS-10 à "EAR" à l'aide du câble. ordinateur à la connexion 3,5 mm "1" Raccordez les haut-parleurs de votre l'aide du câble. on 3,5 mm "1" de ATS-10 à "MIC" à Raccordez le microphone à la connexide ATS-10 à "EAR" à l'aide du câble. ordinateur à la connexion 3,5 mm "1" Raccordez les haut-parleurs de votre

3,5 mm ,,2″ de ATS-10 à (attention à<br>"EAR/MIC" !). Raccordez le casque à la connexion 3,5 mm "2" de ATS-10 à (attention à "EAR/MIC" !). Raccordez le casque à la connexion

inférieure de l'appareil sur "Mode C/A" encore, attention à "EAR/MIC" !). exion 3,5 mm "C/A" de ATS-10 (là Raccordez votre ordinateur à la conn-Réglez le sélecteur de mode de la face inférieure de l'appareil sur "Mode C/A". Réglez le sélecteur de mode de la face encore, attention à "EAR/MIC" !). exion 3,5 mm "C/A" de ATS-10 (là Raccordez votre ordinateur à la conn-

## **l'appareil** 7. Inverseur de la tace superieure de **7. Inverseur de la face supérieure de**

haut-parleur d'ordinateur et casque. que ou, en sélection Setup 3, entre 2, entre combiné de téléphone et cascasque (réf. 40696), en sélection Setup 1) entre ordinateur et commutateur de met de commuter (en selection Setup Cet élément de commande vous per-2, entre combiné de téléphone et cashaut-parleur d'ordinateur et casque. que ou, en sélection Setup 3, entre casque (réf. 40696), en sélection Setup 1) entre ordinateur et commutateur de met de commuter (en sélection Setup élément de commande vous per-

### 8. Les selecteurs **8. Les sélecteurs**

les casques à prise FJ-9. rieure de l'appareil servent à adapter "casque" et "polarité" sur la face infé Les commutateurs portant l'icône les casques à prise FJ-9. rieure de l'appareil servent à adapter "casque" et "polarité" sur la face infé-Les commutateurs portant l'icône

## 9. Consignes générales **9. Consignes générales**

les mentionnées. pas être utilisé à d'autres fins que celment. Le commutateur ATS-10 ne doit modifié, ni endommagé mécaniqueon. L'appareil ne doit être ni ouvert, ni Garantie dans le cadre de la législati-R&TTE et porte le sigle CE. Ce produit répond aux directives de les mentionnées. pas être utilisé à d'autres fins que celment. Le commutateur ATS-10 ne doit modifié, ni endommagé mécaniqueon. L'appareil ne doit être ni ouvert, ni Garantie dans le cadre de la législati-R&TTE et porte le sigle CE. Ce produit répond aux directives de

vous assister dans I utilisation du produit vous assister dans l'utilisation du produit. technique est à votre disposition pour technique est à votre disposition pour dans son intégralité. Notre service Veuillez lire le manuel d'utilisation Veuillez lire le manuel d'utilisation dans son intégralité. Notre service

## 10. Aide en cas d'erreurs **10. Aide en cas d'erreurs**

#### Problème : **Problème :**

Je n'entends rien dans le combiné Je n'entends rien dans le combiné

#### Solution: **Solution :**

supérieure se trouve-t-il sur "Combiné"? ment des câbles. L'inverseur sur la face Contrôlez les réglages et le branchesupérieure se trouve-t-il sur "Combiné" ? ment des câbles. L'inverseur sur la face Contrôlez les réglages et le branche-

#### Problème : **Problème :**

mains-libres Je n'entends rien dans le casque / ki Je n'entends rien dans le casque / kit mains-libres

### **Solution :**

supérieure se trouve-t-il sur "casque"? ment des câbles. L'inverseur sur la face Contrôlez les réglages et le branchesupérieure se trouve-t-il sur "casque" ? ment des câbles. L'inverseur sur la face Contrôlez les réglages et le branche-

> inadvertance? inadvertance ? Les selecteurs ont-ils ete deregies pai Les sélecteurs ont-ils été déréglés par

#### Problème: **Problème :**

ma voix est déformée Mon interlocuteur m'entend a peine ou ma voix est déformée Mon interlocuteur m'entend à peine ou

#### Solution: **Solution :**

sélecteur "Polarity +/- " sur l'autre position. MIC ait été sélectionnée. Amenez le ll est possible que la mauvaise polarité sélecteur "Polarity +/- " sur l'autre MIC ait été sélectionnée. Amenez le Il est possible que la mauvaise polarité

#### Notez ici vos réglages 11. Notes / réglages **Notez ici vos réglages Notes / réglages**

Sélecteurs casque Sélecteurs casque

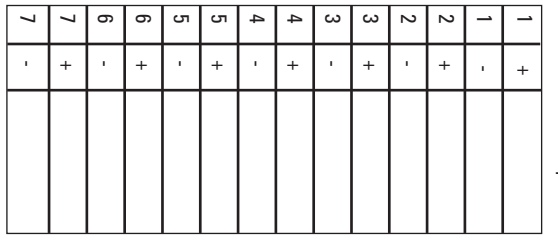

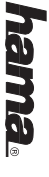